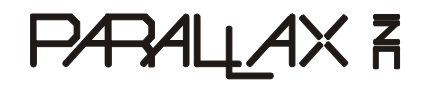

599 Menlo Drive, Suite 100 Rocklin, California 95765, USA **Office:** (916) 624-8333 **Fax:** (916) 624-8003

**General:** info@parallax.com **Technical:** support@parallax.com **Web Site:** www.parallax.com **Educational:** www.stampsinclass.com

## **BS1USB (#BS1USB)**

## **General Description**

The BS1USB module is a BASIC Stamp<sup>®</sup> 1 microcontroller with an on-board USB interface and USB-A connector. Headers provide easy access to Vdd (+5 V), Vss (ground) and all eight BASIC Stamp 1 I/O pins.

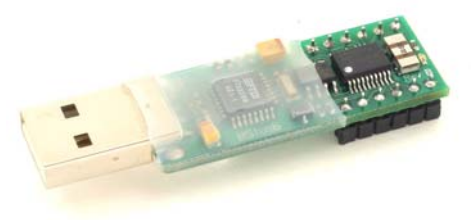

## **Application Ideas**

This handy little device is perfect for adding a user-definable function to your PC. For example, with a few lines of code and a little hardware, you can create a project timer/data logger to keep track of how much time you spend on a particular project that uploads the tallied information to your PC. Ryan Clarke, our newest Tech, prefers to work by candlelight. Using the application note #1 found at: www.parallaxefx.com, Ryan created his own PC-side LED based candle to enjoy every time he boots up his computer. The possibilities are endless!

## **Features**

- BASIC Stamp 1 processor
- 8 I/O pins easily accessible
- 5 VDC sourced directly from the USB port
- Plug directly into USB port or USB-A male to USB-A female extension cable
- FTDI USB Drivers are free and easy to install

## **Device Information**

- A. BS1USB Top
- B. USB-A connector connects directly your PC USB port.
- C. Vdd = 5 Volt supply connection.
- D. P0 through P7 are the eight user I/O pins
- E. VSS = ground connection.
- F. BS1USB Bottom

#### Approximate Dimensions

Overall Length: 2.25 in (5.72 cm) Width: 0.64 in (1.63 cm) Thickness: 0.30 in (0.76 cm)

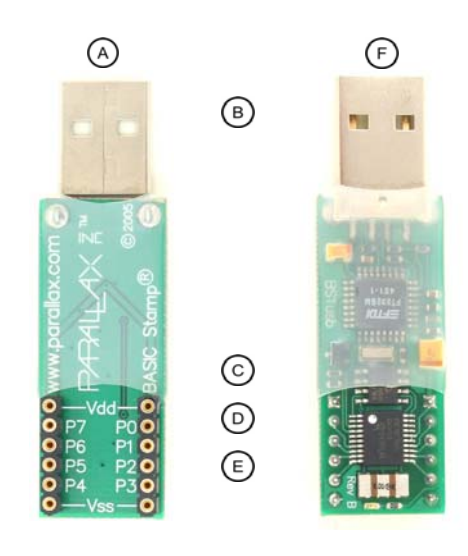

# **Installation**

### **NOTE: Do not plug the BS1USB in to the USB port before installing the drivers.**

- 1. Download the FTDI VCP Drivers from the bottom of the BS1USB product page: http://www.parallax.com/detail.asp?product\_id=BS1USB
- 2. Extract the driver files to a temporary folder that is easy to locate on your system. For the purposes of these instructions we will use the folder:

C:\Temp\FTDI

3. Plug the BS1USB module into your system's USB port. A "Found New Hardware" message should appear, followed by the "Found New Hardware Wizard" dialog:

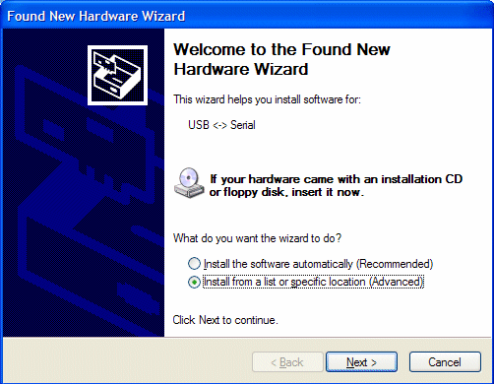

- 4. Select "Install from a list or specific location (Advanced)," click on the "Next" button, and follow the steps below.
- 5. Select "Search for the best driver in these locations," mark the checkbox next to "Include this location in the search:" and enter the path (as shown below)...

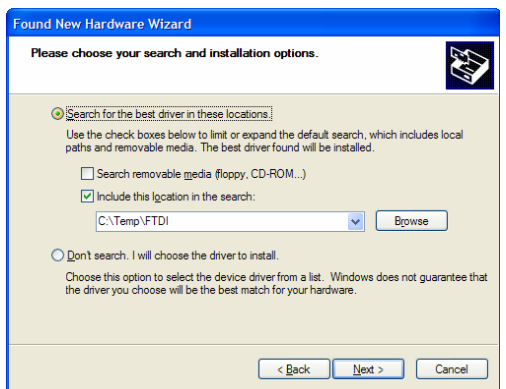

...or click the "Browse" button to find the folder where the driver files have been saved:

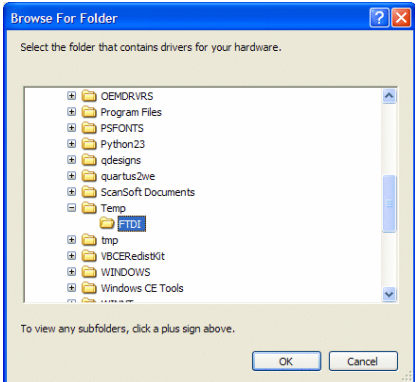

Select the target folder and then click "OK," then "Next" on the Wizard dialog. (Note: Some systems may report that it cannot locate the drivers. If this happens, click on the Finish button. The "Add New Hardware Wizard" will restart, this time finding the "USB <-> Serial" device. Repeat steps 4 and 5.)

6. Windows will search for the appropriate driver file(s) in the specified location. You may see the following dialog:

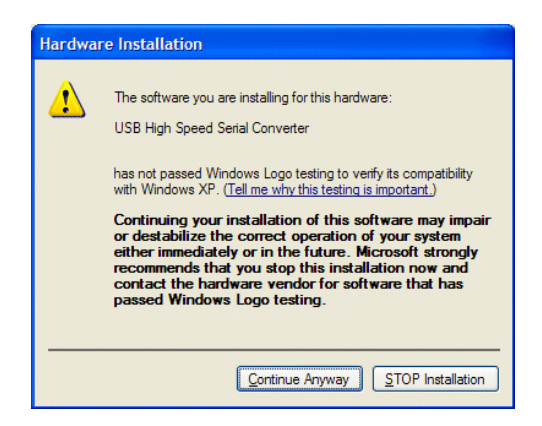

Click on the "Continue Anyway" button to proceed.

This dialog will be displayed as the appropriate files are installed:

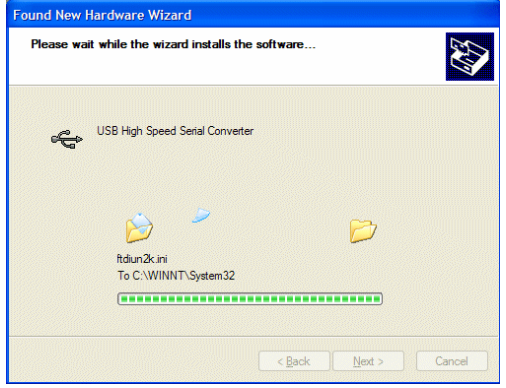

When the installation is complete the following dialog will appear:

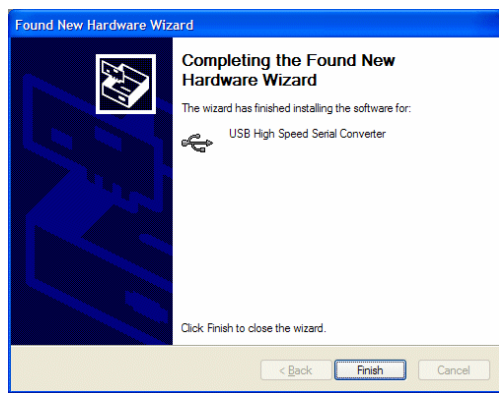

Click on the "Finish" button. If the "Found New Hardware Wizard" restarts, repeat steps 4 through 6. If you experience difficulty, call Parallax Tech Support for assistance at (888) 512-1024 in the US, weekdays from 7:00 am to 5:00 pm PT, or email us at: support@parallax.com.

## **Power Considerations**

If your BS1USB will be sharing a non-powered hub with other USB devices, be sure that the hub can supply adequate current for all devices.

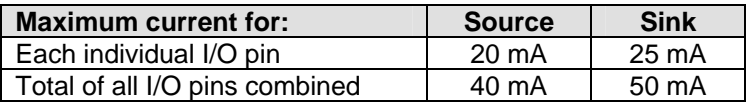

## **Sample Program**

This program requires the BASIC Stamp Editor for Windows v2.0 or higher. Download this free software from www.parallax.com, from the Downloads > Software menu. When you enter and run this program, a Debug Terminal should open, displaying the message "Hello World!"

```
' ========================================================================= 
' 
' File....... BS1USB_Hello_World.BS1 
  Purpose.... Test program for the BS1USB
  Author..... Parallax, Inc.
    ' E-mail..... support@parallax.com 
    Started.... 8 SEP 2005
' 
    \{SSTAMP BS1\}\{$PBASIC 1.0}
 ' ========================================================================= 
Main: 
  DEBUG CLS, "Hello World!", CR 
  END
```
See the BASIC Stamp Syntax and Reference Manual for more PBASIC 1 programming information, available for purchase or download from http://www.parallax.com/detail.asp?product\_id=27218.